# Cheatography

## Ultimate tmux (v2.3) Cheat Sheet by [cloudranger](http://www.cheatography.com/cloudranger/) via [cheatography.com/121207/cs/22107/](http://www.cheatography.com/cloudranger/cheat-sheets/ultimate-tmux-v2-3)

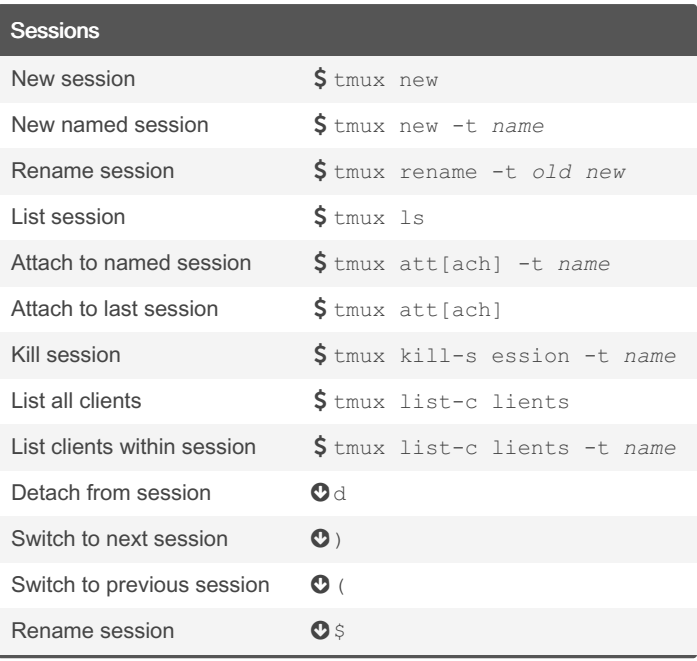

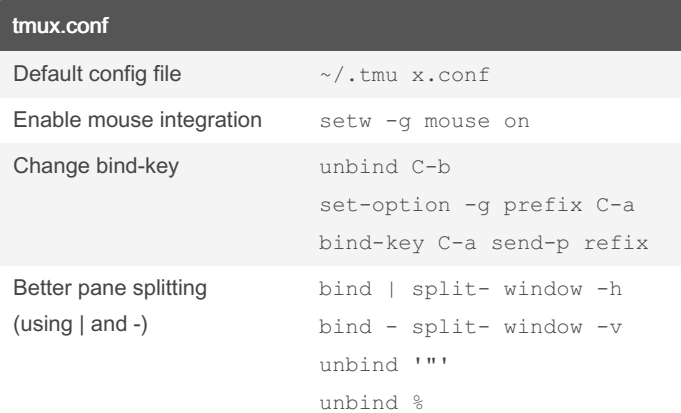

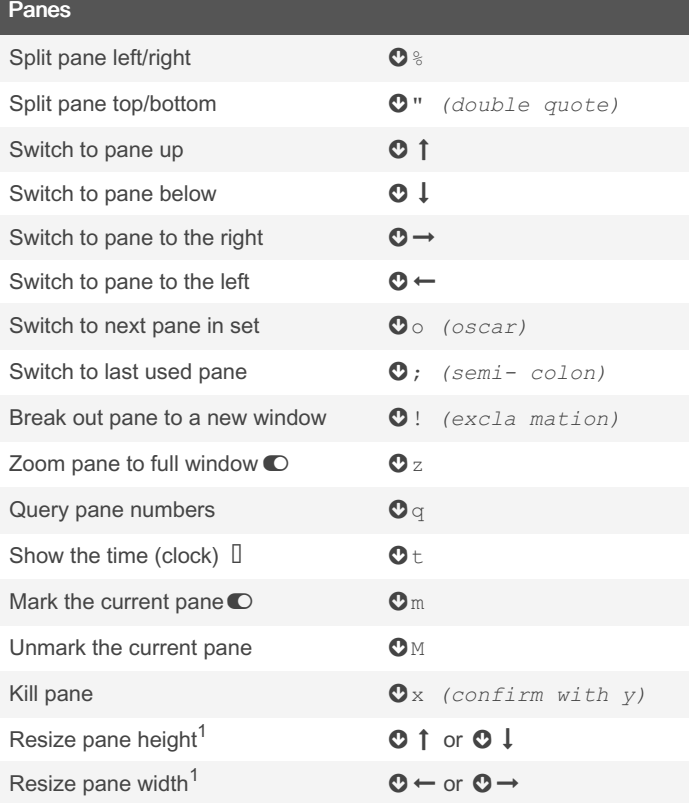

 $1$  Keep the bind-key held down whilst pressing the cursor key See Mouse Integration for more natural pane selection and resizing functions

> Sponsored by Readable.com Measure your website readability! <https://readable.com>

### Window Management

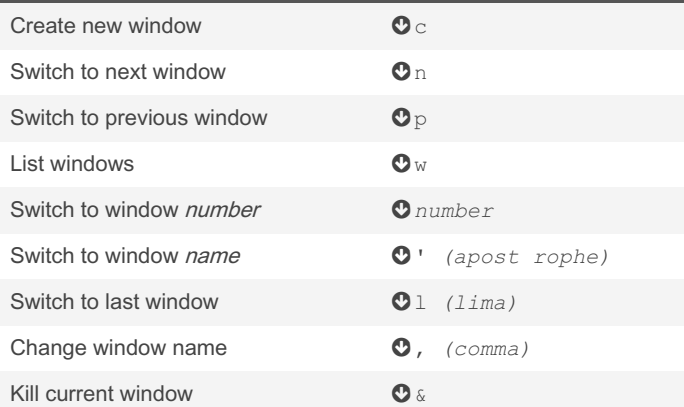

#### Copy / Paste

```
Copy 1. \odot [
2. Ctrl-space to mark start of text
3. Ctrl-w to mark end of text
```
#### Paste  $\bullet$  ]

See Mouse Integration for more natural copy/paste functions.

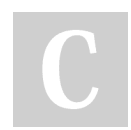

By cloudranger

Not published yet. Last updated 20th September, 2020. Page 1 of 2.

[cheatography.com/cloudranger/](http://www.cheatography.com/cloudranger/)

# Cheatography

## Ultimate tmux (v2.3) Cheat Sheet by [cloudranger](http://www.cheatography.com/cloudranger/) via [cheatography.com/121207/cs/22107/](http://www.cheatography.com/cloudranger/cheat-sheets/ultimate-tmux-v2-3)

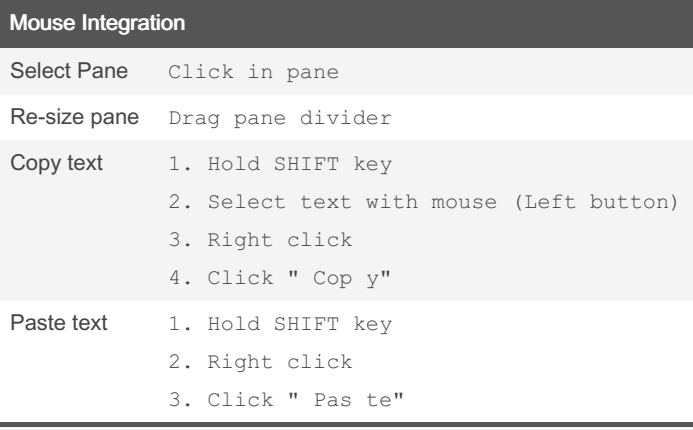

See tmux.conf section for details on how to enable mouse integration

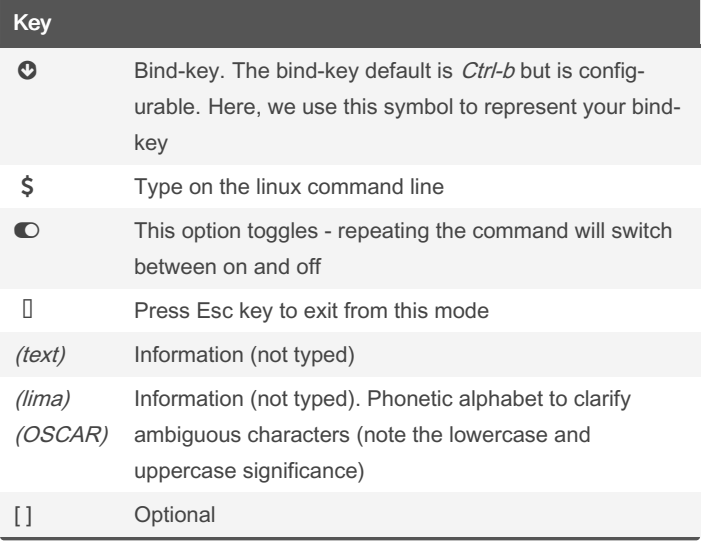

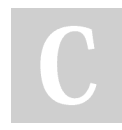

By cloudranger

Not published yet. Last updated 20th September, 2020. Page 2 of 2.

Sponsored by Readable.com Measure your website readability! <https://readable.com>

[cheatography.com/cloudranger/](http://www.cheatography.com/cloudranger/)